# A Logical Piano Keyboard

**Silicon Valley Forth Interest Group** 

October 23, 2010

Dr. C. H. Ting

## A Wrong Keyboard Design

- The keyboard design put the scale of C into hardware
- It makes shifting to other scales very difficult
- Placing white and black keys should be done in software, not in hardware

## A Logical Keyboard

- A logical keyboard should be designed as shown on the screen
- All 12 keys in an octave are equally spaced
- Black keys are assigned logically, and can be shifted at will

#### How to Shift Scale

- Lowering B to A#, shift to scale of F, then to A#, ...
- Raising F to F#, shift to scale of G, then to D, ...

### F# and Windows

- F# is the simplest FORTH for Windows
- It is based on eForth Model
- It is optimized for X86 processors
- It can call all Windows API

# Projects in F#

- When F# is booted up, it opens a window so user can select a .FEX file to load
- FEX files loads all application files
- Projects can be organized using .FEX files

#### **Load Windows Libraries**

LoadLibrary kernel32.dll CONSTANT kernel32 LoadLibrary user32.dll CONSTANT user32 LoadLibrary gdi32.dll CONSTANT gdi32 LoadLibrary comdlg32.dll CONSTANT comdlg32

#### **Load Windows Functions**

- \$3 kernel32 WINAPI: GetModuleFileNameA
- \$2 kernel32 WINAPI: GetCurrentDirectoryA
- \$4 user32 WINAPI: GetMessageA
- \$5 user32 WINAPI: CallWindowProcA
- \$1 gdi32 WINAPI: GetStockObject
- \$5 gdi32 WINAPI: Ellipse
- \$5 gdi32 WINAPI: Rectangle

#### **Use Windows Functions**

```
: ellipse ( x1 y1 x2 y2 -- )
 >R>R>R>R
 MEMDC R> R> R> Ellipse DROP
: circle ( x y r -- )
 >R PAD! DUP R@ - SWAP R@ +
 PAD @ R@ - SWAP PAD @ R> +
 ellipse
: rectangle ( x1 y1 x2 y2 -- )
 >R>R>R>R
 MEMDC R> R> R> Rectangle DROP
```

#### **Mouse Interface**

See CanvasE.f file for CANVASPROC
See Music.f for MouseMove
LButtonDown
RButtonUp

### **Beep Function**

```
2 kernel32 WINAPI: Beep
: PlayTone (frequency duration)
 Beep drop;
: LButtonDown
 MouseKey dup -1 = if drop exit
 then
 cells NOTES + @ 1000 PlayTone
```

#### **Demonstrations**

- Start Music.fex project
- Play in scale of C
- Shift to scale of F
- Shift to scale of D
- Restore to scale of C
- Shift to scale of G

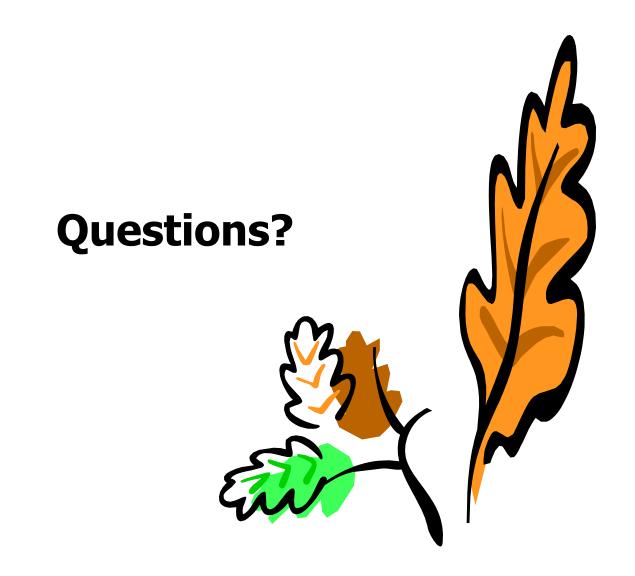

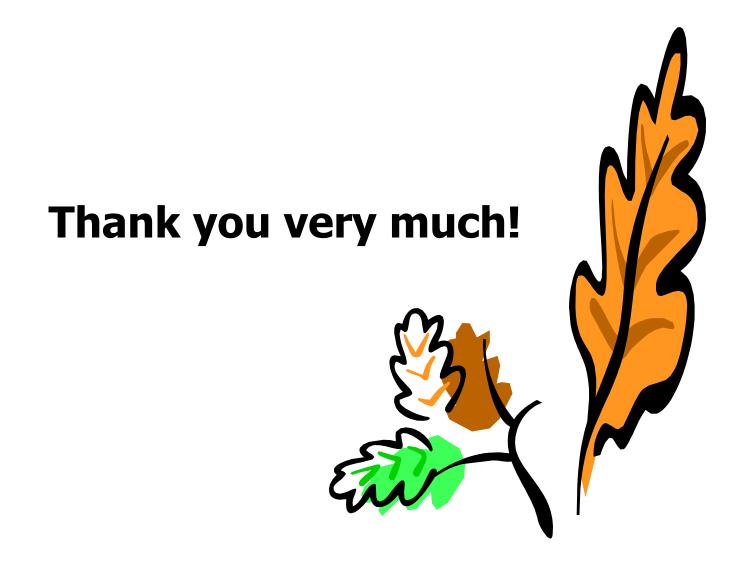